# **Perancangan dan Pembuatan** *Website E-Commerce* **pada Toko Aksesoris Komputer di Surabaya**

Calvine Jardinia Tanuwidjaja<sup>1</sup>, Alexander Setiawan<sup>2</sup> Program Studi Teknik Informatika Fakultas Teknologi Industri Universitas Kristen Petra Jl. Siwalankerto 121 – 131 Surabaya 60236 Telp. (031) – 2983455, Fax. (031) – 8417658 E-mail: Calvine.tanuwidjaja@gmail.com<sup>1</sup>, Alexander@petra.ac.id<sup>2</sup>

# **ABSTRAK**

Dalam dunia usaha, persaingan merupakan hal yang lumrah. Inovasi, kreativitas, dan eksekusi sangat dibutuhkan dalam persaingan. Perusahaan yang akan diteliti merupakan toko aksesoris komputer, peralatan tulis, dan *printing* yang terletak di Surabaya. Untuk saat ini perusahaan tersebut telah memiliki 2 toko di Surabaya. Tingginya persaingan usaha dan pesatnya kemajuan teknologi pada saat ini menjadi salah satu tantangan bagi perusahaan aksesoris komputer untuk menjangkau *customer* yang berada jauh dari toko fisik mereka.

Melihat kebutuhan perusahaan aksesoris komputer dalam upaya melebarkan sayap untuk perluasan usahanya maka diperlukan suatu cara untuk menjangkau *customer* yang jauh dari toko fisik perusahaan aksesoris komputer. dengan melihat dan mempertimbangkan suatu peluang dari teknologi yang ada maka website *e-commerce* dapat diterapkan pada perusahaan aksesoris komputer ini. dengan menciptakan website *e-commerce* maka *customer* dapat menjangkaunya melalui mesin pencarian google dan dapat langsung berbelanja walaupun sedang tidak berada di lokasi toko.

Hasil akhir dari pembuatan website ini adalah website dapat menjangkau customer yang berlokasi jauh dari lokasi toko aksesoris komputer.

**Kata Kunci:** Website, E-Commerce, Payment Gateway, Transaksi, Framework Laravel, Aksesoris Komputer..

# *ABSTRACT*

*Competition is a common thing that encountered in business world. Inovation, creativity, and good execution are needed in a competition. The company to be studied is a computer accessories store, stationery, and printing located in Surabaya. For now the company already have 2 stores in Surabaya. The high competition and rapid technological advancement at this time become one of the challenges for computer accessories companies to reach customers who are far from their store.*

*Seeing the needs of computer accessories companies, it is necessary to reach customers who are far from the computer accessories shop. By looking and considering at an opportunity of existing technology then e-commerce website can be applied to this company. By creating e-commerce website, the customer can reach it through the google search engine and can directly shop even though the costumer are not in the store location.*

*The final result of this website creation is it can search the list of products quickly, make a simple purchase transactions, know the status of the order. And easily manage the order status.*

*Keywords: Website, E-Commerce, Payment Gateway, Transaction, Laravel Framework, Computer Accessory and Peripheral.*

# **1. PENDAHULUAN**

Dalam dunia usaha, persaingan merupakan hal yang lumrah. Inovasi, kreativitas, dan eksekusi sangat dibutuhkan dalam persaingan. Perusahaan yang akan diteliti merupakan toko aksesoris komputer, peralatan tulis, dan printing yang terletak di Surabaya. Untuk saat ini perusahaan tersebut telah memiliki 2 toko di Surabaya. Tingginya persaingan usaha dan pesatnya kemajuan teknologi pada saat ini menjadi salah satu tantangan bagi perusahaan aksesoris komputer untuk menjangkau customer yang berada jauh dari toko fisik mereka.

Melihat kebutuhan perusahaan aksesoris komputer dalam upaya melebarkan sayap untuk perluasan usahanya maka diperlukan suatu cara untuk menjangkau customer yang jauh dari toko fisik perusahaan aksesoris komputer. dengan melihat suatu peluang dari teknologi yang ada maka website e-commerce dapat diterapkan pada perusahaan aksesoris komputer ini. dengan menciptakan website e-commerce maka customer dapat menjangkaunya melalui mesin pencarian google dan dapat langsung berbelanja walaupun sedang tidak berada di lokasi toko.

Aplikasi e-commerce ini dibutuhkan di perusahaan aksesoris komputer karena melihat kondisi sekarang ini dimana orang-orang sudah cenderung menggunakan teknologi yang canggih sehingga e-commerce dapat bermanfaat bagi perusahaan.

# **2. TINJAUAN PUSTAKA**

#### **2.1 E-Commerce**

E-commerce adalah penggunaan internet, web, dan aplikasi untuk bertransaksi bisnis. Dengan bahasa lebih formal, transaksi komersial antara dan di antara organisasi dan individu secara digital [2].

Terdapat fitur unik yang dimiliki oleh e-commerce [3].

- Ubiquity : Internet merupakan teknologi yang tersedia di manapun. Contohnya di rumah, kantor, dan di mana saja melalui smartphone dan kapanpun. Transaksi mengjangkau seluruh wilayah dengan menghilangkan batasan geografis. Hal ini dapat mengurangi biaya yang dikeluarkan.
- Global Reach : Menjangkau seluruh customer yang dapat dijangkau oleh e-commerce.
- Universal Standards : Memiliki standard yang diakui oleh seluruh bangsa di Indonesia.
- Richness : Memberikan informasi yang sangat kompleks dan beragam.
- Interactivity : Teknologi yang dapat mempermudah

komunikasi dua arah antara pedagang dan customer.

- Information Density : Informasi yang diberikan dapat diakses oleh seluruh pengguna e-commerce, konsumen dan pedagang lainnya. Dalam e-commerce harga dan biaya lebih transparan.
- Personalization Customization : Pedagang dapat menentukan sendiri target pasar yang diinginkan.
- Social Technology : Dengan sosial media yang ada sekarang, pengguna dapat membuat komunitas yang baru atau mengembangkan komunitas yang sudah ada.

Jenis-jenis transaksi e-commerce adalah

- Business-to-Business (B2B)
- Karakteristik B2B:
- 1. Trading partners sudah diketahui dan umumnya pernah terjalin kerjasama yang cukup lama. Informasi hanya berputar dengan partner tersebut. Dikarenakan sudah mengenal lawan komunikasi, maka jenis informasi yang diberikan dapat disusun sesuai kebutuhan dan kepercayaan.
- 2. Pertukaran data berlangsung secara berulang dan berkala, misalnya setiap hari, dengan format data yang sudah disepakati bersama. Dapat diartikan juga bahwa servis yang digunakan sudah ditentukan. Hal ini memudahkan pertukaran data untuk dua entity yang menggunakan standar yang sama.
- 3. Salah satu pelaku dapat melakukan inisiatif untuk pengiriman data tanpa perlu menunggu partnernya.
- 4. Model yang umum digunakan adalah peer-to-peer dimana processing intelligence dapat didistribusikan di kedua pihak.
- $[1]$ Business-to-Customer (B2C)

Karakteristik B2C:

- 1. Terbuka untuk umum, dimana informasi bersifat umum.
- 2. Servis yang diberikan bersifat umum dengan mekanisme yang dapat digunakan oleh banyak pihak.
- 3. Servis diberikan berdasarkan permintaan. Konsumen melakukan initiative dan produsen harus siap untuk memberikan respon sesuai dengan permintaan. [1]
- Customer-to-Business (C2B)

Dalam C2B konsumen menawarkan produk atau jasa kepada sebuah organisasi dan konsumen yang mencari pemasok dari barang atau jasa tersebut [1].

Customer-to-Customer (C2C)

Dalam C2C konsumen melakikan transaksi secara langsung dengan sesama konsumen. Contohnya adalah perseorangan yang menawarkan jasa kepada orang lain baik itu dalam membantu menjualkan barang atau jasa lainnya [1].

Intrabusiness E-Commerce

Intrabusiness e-commerce adalah semua aktifitas e-commerce yang melibatkan pertukaran barang, jasa, atau informasi antara banyak pihak atau individu di dalam organisasi. Aktifitas dapat berkisar dari pejualan sebuah produk dari perusahaan kepada karyawan perusahaan, pelatihan online, dan upaya kolaborasi. Intrabusiness e-commerce biasanya dilakukan melalui intranet dan atau portal perusahaan [1].

# **2.2 PHP**

PHP adalah bahasa pemrograman yang digunakan untuk membuat server menghasilkan output yang dinamis. PHP merupakan bahasa yang fleksibel. Dengan adanya PHP, web developer memiliki bahasa pemrograman yang cukup cepat dan berintegrasi secara mulus dengan *markup* HTML. PHP memberikan kontrol yang tidak terbatas terhadap *web server* [4].

Beberapa kelebihan PHP antara lain:

- 1. Bahasa pemrograman PHP adalah sebuah bahasa *script* yang tidak melakukan sebuah kompilasi dalam penggunaannya.
- 2. *Web server* yang mendukung PHP dapat ditemukan di manamana dengan konfigurasi yang relatif mudah.
- 3. Dalam sisi pengembangan lebih mudah, karena banyak *developer* yang siap membantu dalam pengembangan.
- 4. Dalam sisi pemahaman, PHP adalah bahasa scripting yang paling mudah karena memiliki banyak referensi.
- 5. PHP adalah bahasa open source yang dapat digunakan di berbagai mesin (Linux, Unix, Machintosh, Windows) dan dapat dijalankan secara runtime melalui console serta juga dapat menjalankan perintah-perintah system.

# **2.3 Midtrans**

PT Midtrans beroperasi di Indonesia sebagai Midtrans Indonesia, online payment gateway untuk pasar Indonesia. Midtrans berusaha keras untuk menyederhanakan pembayaran online dengan memberikan satu pintu integrasi untuk kartu kredit, Mandiri ClickPay, CIMB Clicks, BRI e-Pay, XL Tunai, Telkomsel T-Cash, dan pilihan pembayaran lainnya. Midtrans bekerjasama dengan mayoritas bank-bank terbesar di Indonesia [5].

# **2.4 RajaOngkir**

RajaOngkir merupakan sebuah situs dan web service (API) yang menyediakan informasi ongkos kirim dari berbagai kurir di Indonesia seperti POS Indonesia, JNE, TIKI, PCP, ESL, dan RPX. Secara umum, RajaOngkir ditujukan kepada pengguna yang ingin mengetahui dan membandingkan ongkos kirim dari berbagai kurir dan secara khusus bagi pemilik toko online, maupun bagi orang yang sering berbelanja online.

Keunikan dari sistem RajaOngkir adalah data yang terpadu. pengguna cukup melakukan request dengan parameter nama kota asal, kota tujuan, jenis kurir, dan berat, sistem RajaOngkir otomatis melakukan pengecekan ke semua kurir yang didukung.

RajaOngkir menyediakan API ongkos kirim yang bisa dimanfaatkan oleh para pengembang untuk mengembangkan aplikasi untuk berbagai platform, seperti Android, BlackBerry, iOS, Desktop, dan lain-lain [6].

### **2.5 Cekresi.com**

Cekresi.com adalah situs lacak resi otomatis. Saat ini layanan ini sudah bisa digunakan untuk melakukan tracking resi (*connote*) sebanyak 28 ekspedisi pengiriman seperti JNE, TIKI, EMS, Pos Indonesia, dan lain-lain [7].

# **3. ANALISIS DAN DESAIN SISTEM**

# **3.1 Sistem Penjualan Barang**

Toko aksesoris komputer menjual barang-barang aksesoris komputer seperti keyboard, portable fan, speaker, mouse, flashdisk, dan lain-lain. Penjualan barang pada toko aksesoris komputer masih manual dan berskala kecil. Proses penjualan barang pada toko aksesoris komputer dimulai dengan staff menyambut customer sambil menanyakan kebutuhan costumer. Setelah staff menerima order dari customer, staff langsung melakukan pemeriksaan stok barang. Jika stok habis, maka staff langsung memberikan informasi kepada customer bahwa stok habis. Jika stok ada maka staff memberikan informasi barang seperti spesifikasi, garansi, dan harga. Setelah itu staff toko mencatat nota pembelian. Kemudian setelah customer menyelesaikan pembayaran tunai, maka customer akan mendapatkan nota. Alur prosedur penjualan toko aksesoris komputer dapat dilihat di flow chart pada gambar 1.

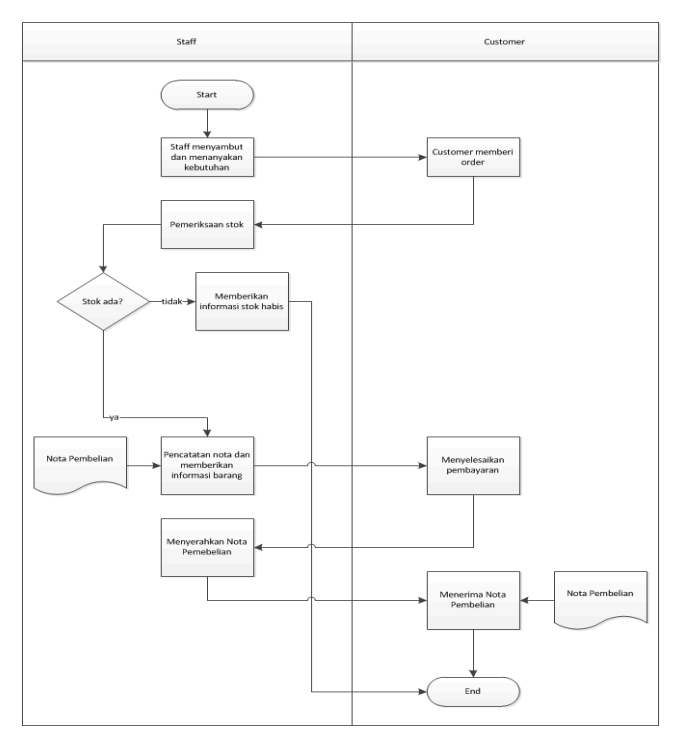

**Gambar 1. Activity Diagram Pembelian**

#### **3.2 Sistem Retur Barang**

Setiap pembelian produk ada yang diberikan garansi oleh toko dan ada yang tidak. Barang yang rusak tidak akan dikembalikan dengan uang maupun barang baru. Sistem retur dimulai ketika seorang customer datang untuk meminta garansi barang. Kemudian staff akan melakukan pemeriksaan barang, nota pembelian, dan segel garansi. Jika barang layak untuk ditukar, nota masih berlaku, dan segel garansi masih valid maka staff menanyakan persetujuan ke pemilik toko dan pemilik toko melakukan pemeriksaan ulang barang. Jika pemilik toko setuju maka barang akan segera disiapkan untuk dikirim ke distributor untuk segera diperbaiki. Setelah barang selesai dipebaiki oleh distributor maka barang dikirim kembali ke toko aksesoris komputer dan customer dapat mengambilnya di toko. Alur prosedur retur barang toko aksesoris komputer dapat dilihat di flow chart pada gambar 2.

#### **3.3 Analisis Permasalahan**

Berdasarkan analisis sistem yang ada, maka permasalahan yang dihadapi adalah:

- Skala penjualan yang terbatas. Toko aksesoris komputer hanya bisa menjangkau costumer yang berlokasi disekitar lokasi toko aksesoris komputer.
- Customer tidak mengetahui jika ada produk baru yang dimiliki oleh toko aksesoris komputer.
- Jam buka toko membatasi pembelian customer.

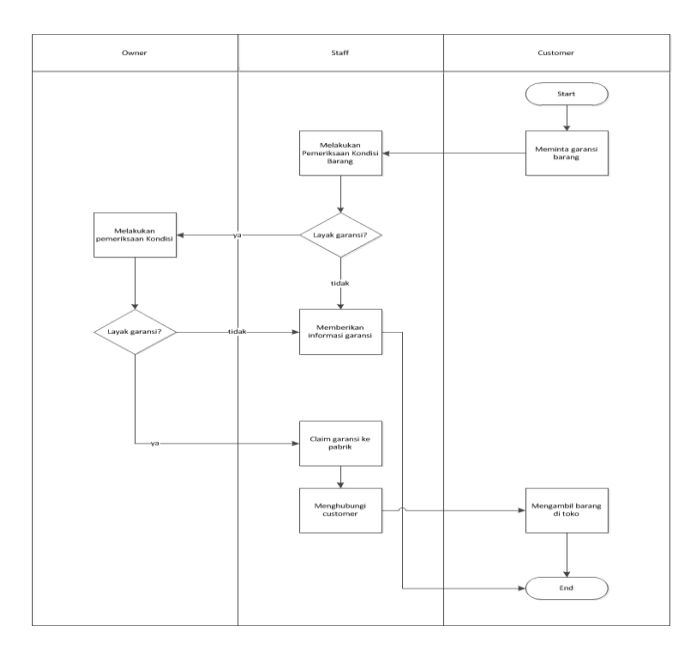

**Gambar 2. Activity Diagram Retur**

#### **3.4 Analisis Kebutuhan**

Dari analisis permasalahan diatas, dapat disebutkan bahwa sistem yang dibutuhkan perusahaan sebagai berikut:

- Website e-commerce yang dapat menjangkau dan melayani penjualan kepada customer yang berlokasi jauh dari toko fisik toko aksesoris komputer yang dilengkapi dengan fitur dasar seperti wish list, cart, payment, dan shipping.
- Modul untuk menampilkan barang baru kepada customer
- Fitur live chat yang dapat dioperasikan oleh staff yang dapat berguna untuk menjawab pertanyaan customer yang berlokasi jauh dari toko aksesoris komputer.
- Pemanfaatan media sosial Facebook, Line, dan Instagram untuk menjangkau konsumen.

#### **3.5 Data Flow Diagram (DFD)**

#### 3.5.1 *DFD Context Diagram*

Desain context diagram pada took aksesoris komputer dapat dilihat pada gambar 3.

#### 3.5.2 *DFD Level 0*

Secara keseluruhan, sistem dibagi menjadi 2, yaitu sistem ecommerce untuk customer dan sistem management. Desain DFD level 0 dapat dilihat pada gambar 4.

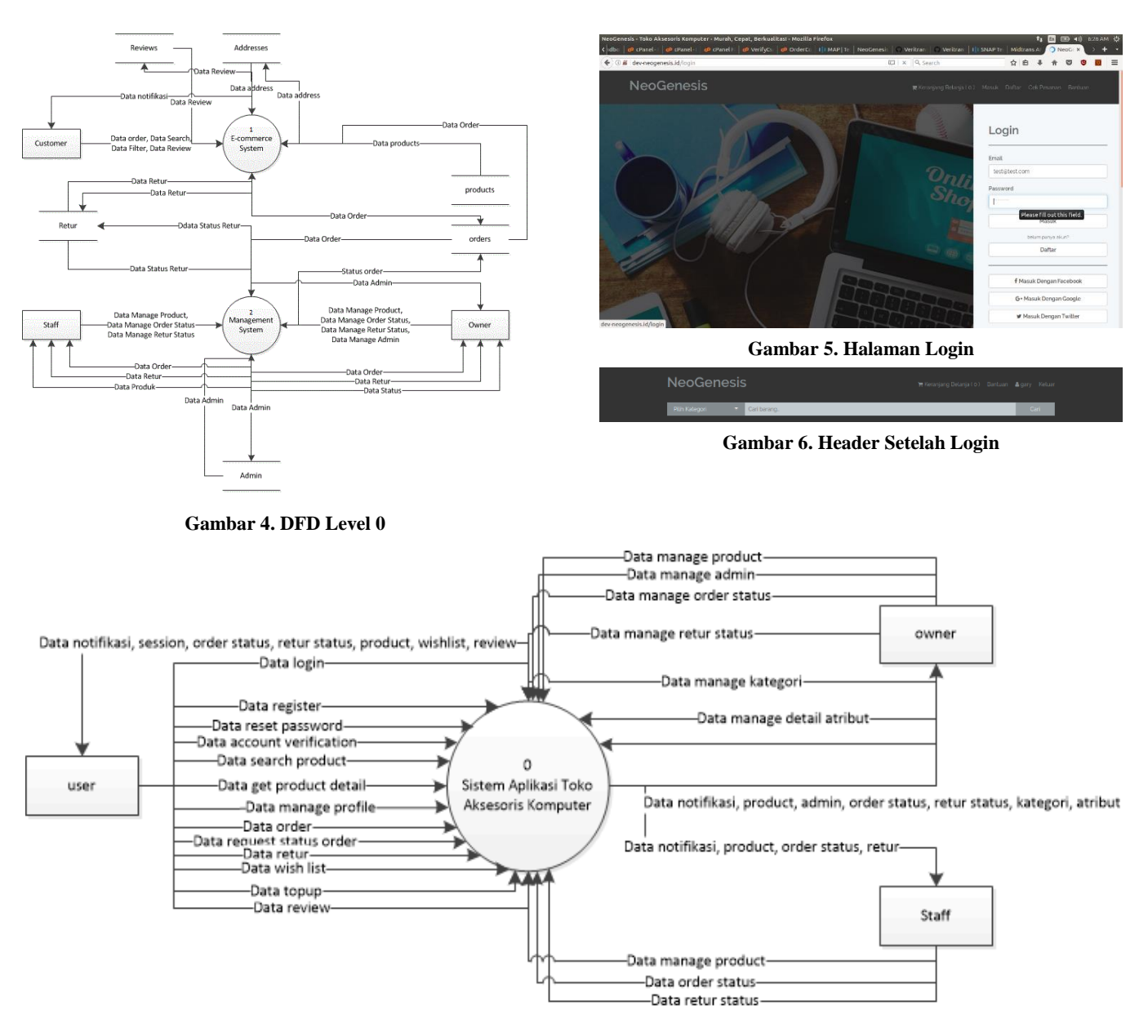

**Gambar 3. DFD Context Diagram**

# **4. PENGUJIAN SISTEM**

### **4.1 Pengujian Login**

Ketika user membuka halaman login maka tampilannya akan terlihat seperti Gambar 5. Pada pengujian login akan dilakukan login menggunakan login manual dan login menggunakan sosial media seperti Facebook, Twitter, dan Google+. Jika username dan password tidak sesuai dengan data pengguna yang telah disimpan dalam database, maka program akan menampilkan peringatan dan meminta user untuk memasukkan username dan password kembali. Apabila pengguna berhasil melakukan login, maka user akan diredirect kembali pada halaman sebelum memasuki halaman login dan tampilan header akan berubah seperti pada Gambar 6.

#### **4.2 Pengujian Pencarian dan Penyaringan**

Pada fitur ini user dapat memperoleh list barang dari hasil pencarian berdasarkan kata kunci dan kategori. Hasil pencarian melalui search bar dapat dilihat pada Gambar 7. untuk fitur penyaringan user dapat melakukan pencarian berdasarkan nama, kategori, batas rendah harga, batas tertinggi harga, merk, memori, dan pengurutan berdasarkan barang terbaru, harga rendah ke harga tinggi, harga tinggi ke harga rendah, atau berdasarkan rating. Pada pengujian penyaringan, dilakukan pencarian dengan kata kunci "kingston", batas harga rendah Rp 50.000,00, dan batas harga tertinggi Rp 100.000,00, kemudian diurutkan berdasarkan dari rating barang. Hasil pencarian melalui fitur penyaringan dapat dilihat pada gambar 8.

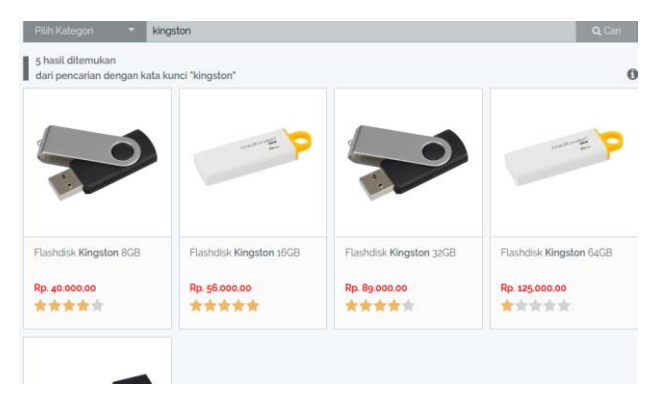

**Gambar 7. Hasil Pencarian**

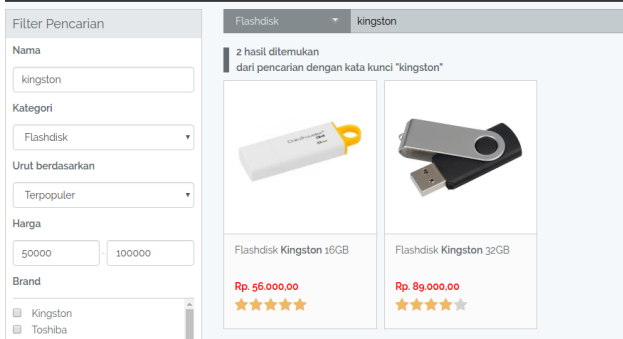

**Gambar 8. Hasil Pencarian dari Proses Penyaringan**

# **4.3 Pengujian Keranjang Belanja**

Pada pengujian ini akan dilakukan proses penambahan barang baru ke dalam keranjang, penambahan barang yang sudah ada di keranjang, dan pengurangan total barang dari keranjang belanja. Jika proses penambahan barang baru ke dalam keranjang berhasil maka akan keluar pesan berhasil seperti pada Gambar 9.

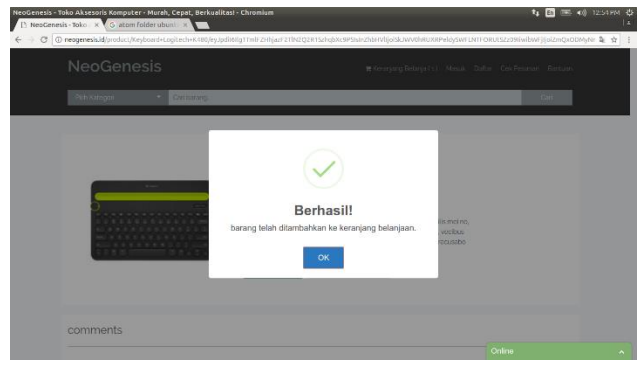

**Gambar 9. Penambahan Barang Baru ke Keranjang**

| no           | Nama                   | Satuan         |           | Jumlah |         | Subtotal         |
|--------------|------------------------|----------------|-----------|--------|---------|------------------|
| $\mathbf{1}$ | Keyboard Logitech K480 | Rp. 430.000.00 | $\bullet$ | 3      | $\circ$ | Rp. 1.290.000.00 |
| Total        |                        |                |           |        |         | Rp. 1.290.000,00 |
|              |                        |                |           |        |         | Checkout         |

**Gambar 10. Penambahan Barang (lanjutan).**

Pengujian pengurangan barang dengan menekan tombol pengurangan barang yang sudah ada di keranjang belannja. Jika barang yang dikurangi hingga jumlahnya menjadi kosong maka langsung hilang dari keranjang belanja. Hasil pengujian dapat dilihat pada gambar 11.

|       | Satuan | Jumlah | Subtotal |
|-------|--------|--------|----------|
| Total |        |        | Rp. 0,00 |
|       |        |        | Checkout |

**Gambar 11. Pengurangan Barang.**

# **4.4 Pengujian Transaksi**

Pada pengujian transaksi, langkah pertama yang harus dilakukan adalah dengan request token, jika berhasil maka akan muncul tampilan snap window seperti pada gambar 12. Ketika user telah selesai melakukan pemesanan, maka user akan mendapatkan email secara otomatis dari payment gateway. Tampilan email dapat dilihat pada Gambar 13.

Midtrans sudah memiliki fitur untuk mempermudah melakukan pengujian pembayaran. Dengan memasukkan kode transaksi dan menekan tombol bayar, maka transaksi sudah terbayar. Gambar pengujian pembayaran menggunakan fitur dari midtrans dapat dilihat pada gambar 15. Ketik pembayaran berhasil maka customer akan mendapatkan email notifikasi. Email dapat dilihat pada gambar 16.

|                    | <b>NeoGenesis</b>                                                    | Pilih Pembayaran |
|--------------------|----------------------------------------------------------------------|------------------|
|                    | <b>ATM/Bank Transfer</b><br>Bayar dari ATM Bersama, Prima, atau Alto |                  |
|                    | <b>KlikBCA</b><br>Bayar dengan akun KlikBCA Anda                     |                  |
| <b>BCA</b> KilkPay | <b>BCA KlikPay</b><br>Bayar dengan BCA KlikPay                       |                  |
| CIMB Cloir         | <b>CIMB Clicks</b><br>Bayar dengan akun CIMB Clicks Anda             |                  |
|                    | <b>Mandiri Clickpay</b><br>Bayar dengan akun Mandiri Clickpay Anda   |                  |
| mandırı            | <b>Mandiri e-Cash</b><br>Bayar dengan akun Mandiri e-Cash Anda       |                  |
| <b>Change</b>      | <b>Indomaret</b><br>Bayar di Indomaret                               |                  |
|                    |                                                                      |                  |

**Gambar 12. Metode Pembayaran**

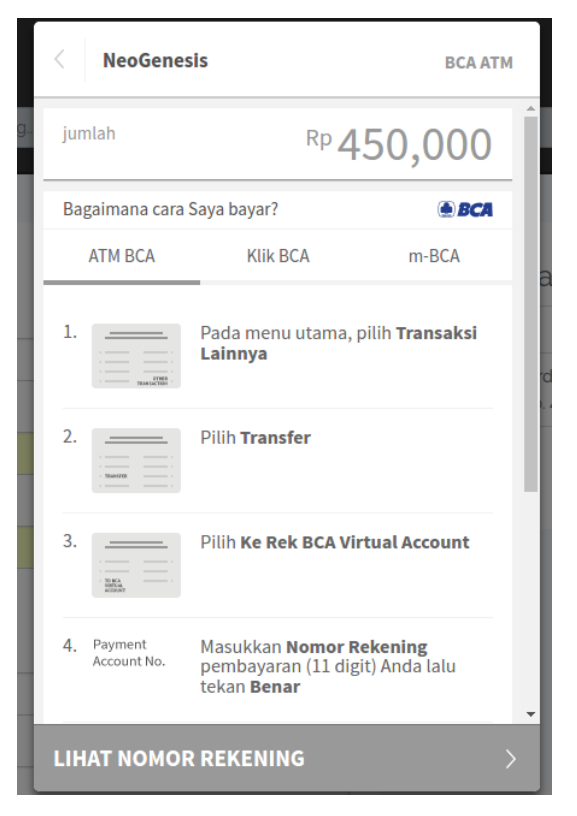

**Gambar 13. Instruksi Pembayaran**

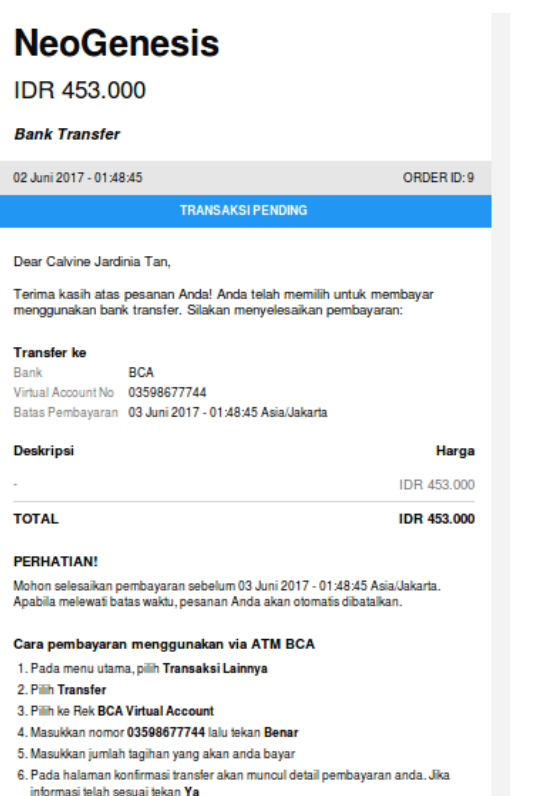

Cara pembayaran menggunakan via Klik BCA

1 Pilih manu Transfar Dana

**Gambar 14. Notifikasi Transaksi Pending**

## A | https://api.sandbox.midtrans.com:7676/indomaret/inquiry Ill midtrans

 $\epsilon$ 

## **Indomaret MidPlaza 2**

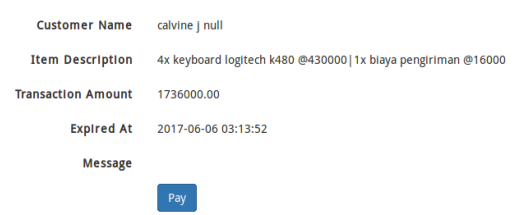

#### **Gambar 15. Pengujian Pembayaran**

**NeoGenesis** 

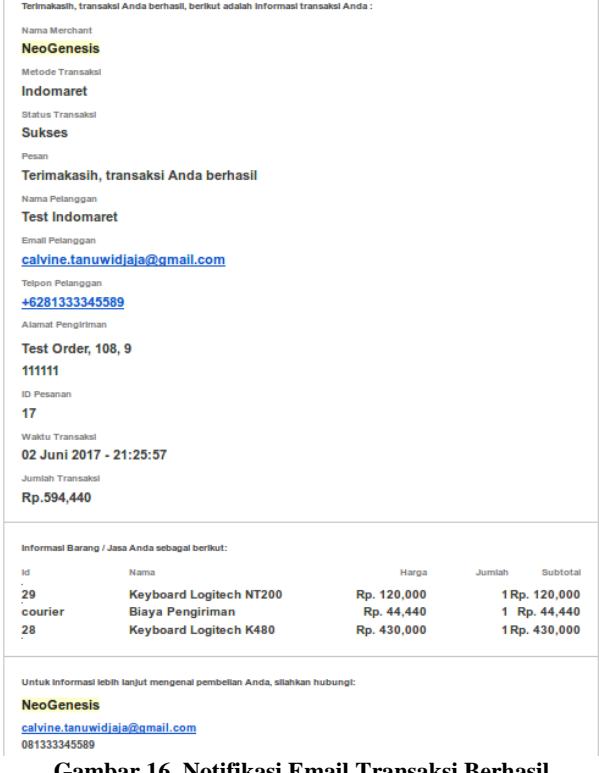

**Gambar 16. Notifikasi Email Transaksi Berhasil**

## **5. KESIMPULAN**

Berdasarkan masalah dalam menjangkau customer yang berlokasi jauh dari toko aksesoris komputer, maka dibuat dan diuji website e-commerce untuk membantu permasalahan tersebut. Hasil dari penilaian pembuatan website dalam upaya menjangkau customer yang jauh dari lokasi toko aksesoris komputer diperoleh dengan cara membuat angket kuisioner. Berdasarkan salah satu poin dari pertanyaan kuisioner, maka dapat ditarik kesimpulan yaitu dalam upaya membantu menjangkau customer, website e-commerce mendapatkan nilai 70% baik.

#### **6. DAFTAR PUSTAKA**

- [1] Turban, E. 2012 *Electronic Commerce 2012: A Managerial and Social Network Perspective*. London: Pearson Education.
- [2] Laudon, K.C., Traver, C. G. 2013. *Business, Technology, Society*, Edinburgh Gate: Pearson.
- [3] Laudon, K.C., Traver, C. G. 2011. *Business, Technology, Society* (7th ed.), United States: Pearson.
- [4] Nixon, R. 2014. *Learning PHP, MYSQL, JavaScript, CSS & HTML5* (3rd ed.). United States: O'Reilly.
- [5] Midtrans. 2017. Midtrans Payments. Retrieved January 27, 2017, from https://midtrans.com/
- [6] RajaOngkir. 2017. RajaOngkir: Rajanya Ongkos Kirim Terpadu. Retrieved January 27, 2017, from http://rajaongkir.com/
- [7] Cekresi. 2017. Dokumentasi API Cek Resi All-in-One: JNE, TIKI, POS, EMS, ESL, Wahana, Pandu, Citoxpress, Tracking. Retrieved January 27, 2017, from http://www.cekresi.com/api.php